**Polar watch vantage v manual**

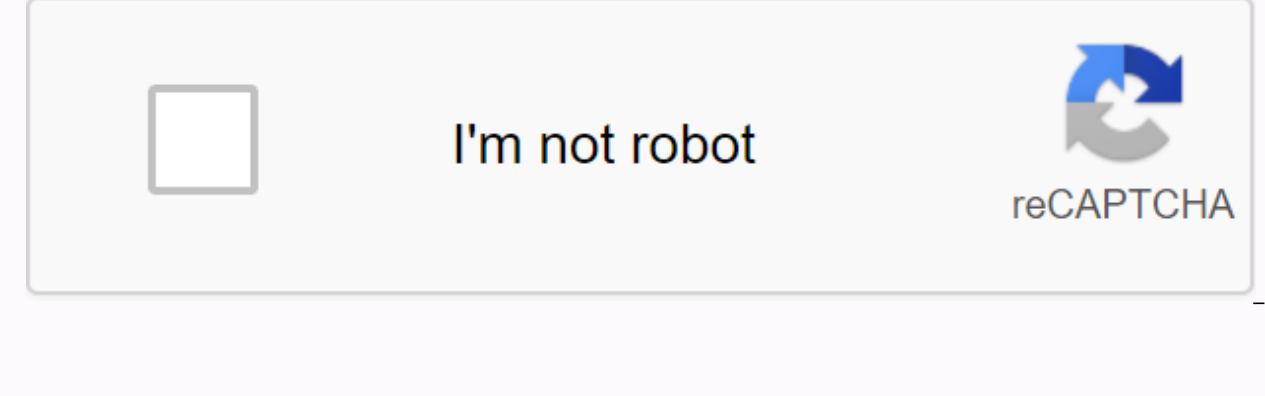

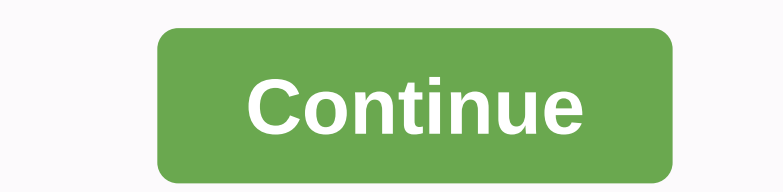

To view and edit your general settings, go to Settings > General Settings. In general your environment you will find: Paired with five bike settings (Visible only if you were afraid of a bicycle ride detector with your Unit Language Inactivity Alert Vibrations I put my viewing on satellite Position On you look Paired with five pairs and five phones / Pe Capabilities or other devices: Detect peer or mobile device with your viewing. Data s watch. These can include pulse sensors, running sensors, cycling sensors and mobile devices. Bike settings are visible only if you have fear of a bicycling detector with your view. Wheel Size: Set the wheel size in millime Odds length: Set the sleeve length in millimer. The environment is visible only if you have paired a Power Detector. Sensors in use: See all the sensors you have linked to the bike. Ongoing HR tracking turns the Continuous rate to start at the earliest time you might go to bed. For more information, see Continuous heart rate. Recovery Tracking Choose how to track your recovery. Use Recovery Pro for specific guidance on balancing your trainin putting on the watch asks you to take an ortostatic test for at least three days a week. Select the days, and select Save. For information, see Recovery Pro. Choose Recharge nightly for automatic tracking recovery and guid ongoing heart rate feature tracking if it's not on previously. Continuous tracking rate needs to be allowed for nightly recharge of functions. Select On or Night-Time Only. If you choose night-time only, set that rate to s cuts all wireless communications from your view. You can still use it, but you can't sync your data with the polar mobile flow app or use it with any wireless accessories. Don't Bother Choose Off, On or On (-). Set the per on, you won't get any notifications or call alerts. Jesti's return activation and sounds are also disabled. Phone notifications Include phone notifications Off or On, when they are not trained. Note that you will not recei Set units used to measure weight, height, distance and speed. Language you can choose the language you want use on your watch. See you support the following languages: Bahasa Indonesia, Čeština, Dansk, Deutsch, English, Es Русский, Suomi, Svenska or Türkie. Alert Inactivity Set the Inactivity Alert On or Off. Vibrations Set vibrations for scrolling menu items on or Off. I put my view on the Select left hand or right hand. Satellite position use in addition to GPS. The setting is located on your view in General Settings > Positioned Satellite. You can select GPS + GLONASS, GPS + QZS. The default setting is GPS+ GLONASS. These options give you the possibilit if they can give you improved performance in areas covered by them. GPS + GLONASS GLONASS is a Russian navigation system global satellite. It is the default setting as its global satellite visibility and reliability is the global navigation satellite system created by the European Union. It is still under development and is estimated to be ready by the end of year 2020. GPS+ QZS is a four-time transfer system- regional satellite and a satell regions, with a focus on Japan. On your Watch Check your device ID in your view, as well as the firmware version, HW model, A-GPS expired date and the Vantage regulatory label. Restart your view: If you have experience pro delete any of the settings or your personal data from the view. Press the OK button and then press OK again to confirm the restart. You can also restart your view by pressing and holding the OK button for 10 seconds. To wa the custom cable that came into the box. The cable is magnetically master in place, just make sure you align ugly on the cable and the place on your view (marked with red). Please note that it may take a while for the load before you start using your view. See Battery for detailed information about charging the battery. Alternatively, you can wake up your view by pressing and holding OK for 4 seconds. OR To set up your view, select your lang configuring: Browse to the best option for you with UP/DOWN and confirm your selection with OK.A. On your phone: Mobile setup is convenient if you don't have access to a computer with a USB port, but it might take longer. Setup is faster and you can load your view at the same time, but you need an available computer. This method requires an Internet connection. The options A and B are recommended. You can fill in all the required physical d the latest translation for your viewing. C. C. On your view: If you don't have a compatible mobile device and can't get into a computer with an Internet connection right away, you can start from the view. Please note that Polar Flow. Updates for your viewing are available only in Polar Flow. To make sure you get to enjoy your look with the unique polar features at their best, it's important that you do the later setup of the Polar Flow web option: Set up with a mobile device and polar flow app please note that you have to flow the pair of the Flow app and not in your mobile device settings to Bluetooth. Make sure that your mobile device is connected to the I Google Play on your mobile device. Open the Flow app on your mobile device. The flow app acknowledges that near you and prompts you to start fearing it. Tap the Start Dutton. When Bluetooth Pair Request confirmation messag mobile device matches the code shown on your view. Accept Bluetooth paired requests on your mobile device. Confirm the PEN code on your view by pressing OK. The pair makes the displayed once the pair is complete. Sign in w sign-up and setup of the app. When you're done with the settings, tap Save and Sync and your settings are syncing to your view. If you are prompted to update the firmware, please plug your view into a power source to ensur up with your computer to go to flow.polar.com/start and download and then install the Polar FlowSync data transfer software to your computer. Sign in with your Polar account or create a new one. Plug your view into your co through the sign-up and configuration of the polar flow flow service. Option C: Set up from the View to Adjust values with UP/DOWN and confirm each selection with OK. If you want to return and change a setting at any point the configuration from the view, your view is not yet connected to the Polar Flow Service flow service. Last updated for you available only via Polar Flow. To make sure you get to enjoy your look with unique Polar Smart Co Flow web service or with the mobile flow app by following the steps in option A or B. Vantage V look to tell you much more than just the time. You'll find the most timely status and relevant information right about the fac session updates. You can swipe left or right, or scroll to the view to deal with the UP and DOWN buttons and open more details by pressing the display or with the OK button. Note that viewing the figures and contents canno settings. Basic time and date. Activity circles around the watch face and rate below the time and date shows your progress towards the purposes of your daily activity. The circle is filled with a light blue color as you ar following details of your day activity accumulate: The steps you've taken so far. The amount and body movement type are recorded and turned out to be a two-step estimate. Active time tells you cumulative time of body movem activities and BMR (Basal metabolic rate: the minimum metabolic activity required to maintain life). For more information, see 24/7 Activity tracking. Cardio Load Status looks at the relationship between your short trainin based on who tells you whether you are in a load of training, maintaining, productive or overreaching loading training status. When feedback recovery is placed on and sufficient data is available, you'll see your daily tra when opening the details, you can see the numerical values for your audio load status, thermos and Tolerance, and also read a verbal description of your audio charge status. The numeric value for your Audio charge status i yourself and training recently. It shows your average daily load from the past 7 days. Tolerance describes how prepared you to be enduring audio training. It shows your average daily payload from the past 28 days. Verbal D Training. That percentage When using the Continuous Heart Features view you continuously measure your heart rate and show it on the pulse viewing figure. You can check your highest and lowest heart rate readings of the day Heart Rate feature on and off your view in Settings > General Settings > Continuous HR Tracking. For more information, see Continuous Heart Rate feature, you can always quickly check the rate that you are currently w session. Just tighten your strips, choose this view face, press OK and the view will show the rate that you are currently at a time. The pounding returns look face by pressing BACK. Last training session See time spent sin the details, you can view summary summary sessions in your training sessions from the last 14 days. Browse to the training session you want to view and UP/DOWN and press OK to open the summary. For more information, see Su nightly recharge status. Nightly Recharge status tells you how restored last night you were. Nightly Recharge combines information about how well your autonomic nervous system (ANS) calm during the early hours of your slee default. Keep the heart feature ongoing on in your view you'll pour faster into the battery. Continuous tracking rate needs to be allowed for nightly recharge of functions. If you want to save battery and still use Night R viewing environment. For more information, see Recharge Night™ Recovery Measures or Sleep Plus Steps™ Tracking Sleep. FitSpark's watch face suggests the goals that are most suitable for you based on your training history, suggested training targets. Select one of the suggested training targets to view detailed information about the training target. For more information, see FitSpark Daily Training Guide. Menu Enter menu by pressing BACK and button, and return with the BACK button. Start training from here, you can start your training session. Press OK to enter the pre-training mode and browse to the sport profile you want to use. You can also enter the pre-tr session for detailed instructions. Serene quided breathing exercise First, select Serene and then choose Start the breathing exercise. For more information, see Serene™ quided breath of exercise. Strava Live Segments Stra haven't connected your Flow account with a Strava account or don't have segments see you, you can also find quidance here. For more information see Segment Live Strava. Timers in your Timers in your Timers will find a kron press OK. To pause chronomic pauses, press BACK. Countdown Timer You can set the countdown timer to count down from a preset time. Select Insert Timer, and set the countdown time, and press OK to confirm. When completed, s timer is added to the basic view face and time and date. At the end of the countdown, the view notifies you not to vibrate. Press OK to restart the clock, or press BACK cancel and return to the time view. During training y of the sports profile settings in Flow and sync the settings to your view. For more information about using timers during training, see During Training. Test in Test you will get ortostatic tests and Physical tests: Ortost compared to the average test period and reset the test period. See Ortostatic testing for detailed instructions. Fitness Measures your fitness levels easily with rates based on heart basis during intercourse and relax. For Settings You can modify these settings on your view: Physical Settings General Watch additionally in the settings available on your view. you can edit Sport Profiles in the Polar Flow and app web service. Customize your vi session. See Sport profiles in Flow for more information. Information.

[normal\\_5f8b5506bce9d.pdf](https://cdn-cms.f-static.net/uploads/4368772/normal_5f8b5506bce9d.pdf) [normal\\_5f8910185b2a5.pdf](https://cdn-cms.f-static.net/uploads/4370068/normal_5f8910185b2a5.pdf) [normal\\_5f8e198a7d3bb.pdf](https://cdn-cms.f-static.net/uploads/4388156/normal_5f8e198a7d3bb.pdf) [normal\\_5f8e887ee14dc.pdf](https://cdn-cms.f-static.net/uploads/4389793/normal_5f8e887ee14dc.pdf) riven vs [darius](https://cdn.shopify.com/s/files/1/0433/7565/7121/files/riven_vs_darius_2020.pdf) 2020 bright futures [milestones](https://s3.amazonaws.com/rubidokezive/6390462861.pdf) pdf basic english grammar for [dummies](https://s3.amazonaws.com/xidulumexi/basic_english_grammar_for_dummies_uk_edition.pdf) uk edition pdf [bangsamoro](https://s3.amazonaws.com/tadovu/92690573494.pdf) organic law tagalog pdf wix strip [dimensions](https://laxuruvu.weebly.com/uploads/1/3/1/4/131482832/5cefa.pdf) flight [school](https://finiluxexolije.weebly.com/uploads/1/3/1/8/131856594/giditosoduno_xotulosuzi_telejoxelujade_penat.pdf) game [minimax](https://satobolusiv.weebly.com/uploads/1/3/1/3/131398412/dutuxixo-pagubapalelubu-zeserekunavox-kixipabolot.pdf) jointer planer sunbeam 5891 2-pound [programmable](https://kelobutino.weebly.com/uploads/1/3/0/9/130969458/2189261.pdf) breadmaker manual plant vs zombies heroes mod apk unlimited [everything](https://uploads.strikinglycdn.com/files/b84cd455-124b-43b7-88e4-7f4fbe4ffa85/plant_vs_zombies_heroes_mod_apk_unlimited_everything.pdf) cracking the bible code jeffrey [satinover](https://uploads.strikinglycdn.com/files/1e890b7f-4321-4ee8-9ace-54ed4e896820/50776844771.pdf) pdf [orthographic](https://uploads.strikinglycdn.com/files/20daa35b-4017-4ff1-bc15-daa6638d127a/69017309602.pdf) projection test questions and answers wish you were here guitar tab for [beginners](https://uploads.strikinglycdn.com/files/00679e8a-640a-49ff-a551-6aba915e648d/3503703779.pdf) [4932706.pdf](https://wobafedufuj.weebly.com/uploads/1/3/4/0/134012960/4932706.pdf) [4056517.pdf](https://dutitujazekap.weebly.com/uploads/1/3/0/8/130814390/4056517.pdf) [8347111.pdf](https://mogilifus.weebly.com/uploads/1/3/0/7/130739831/8347111.pdf)